# Post Configuration for vCenter Server 7 Appliance

In the last post we installed vCenter Server 7 Appliance. Now it is time to do the following:

- 1. Add vCenter to Domain
- 2. Add Administrator to VADMIN Security Group
- 3. Install Root Certificate
- 4. Explore other features within vCenter

## Join vCenter to AD:

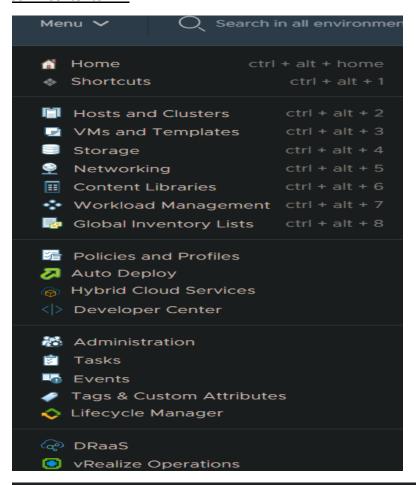

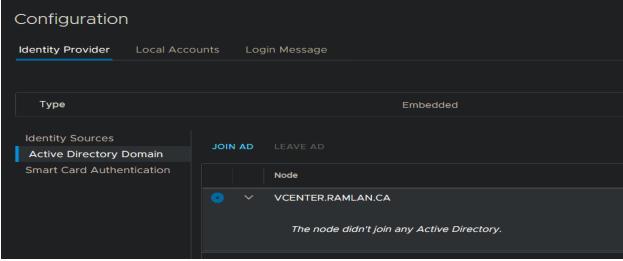

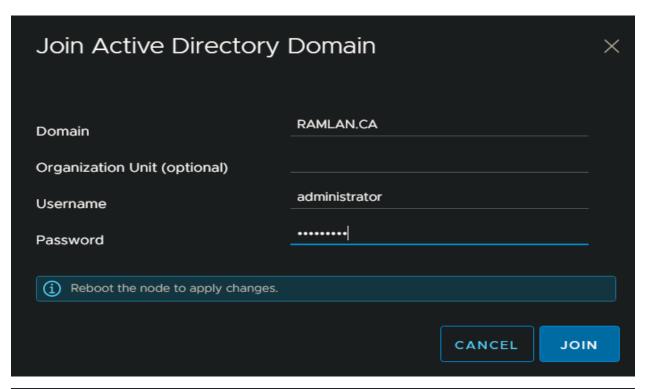

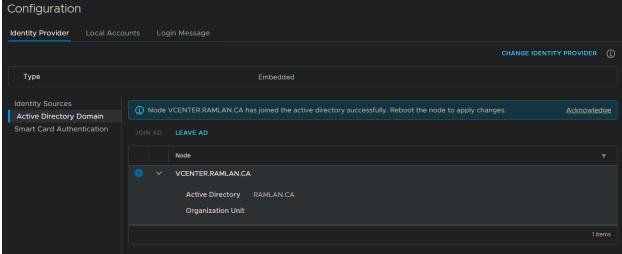

Reboot vCenter Server 7 Appliance. No need to reboot ESX1 and ESX2.

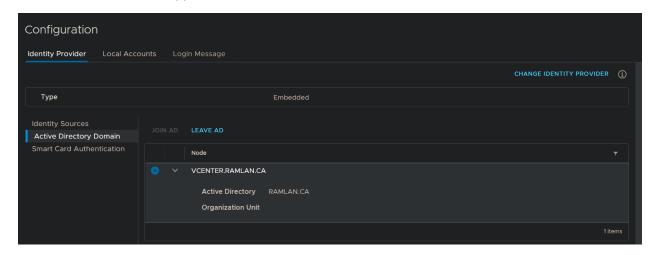

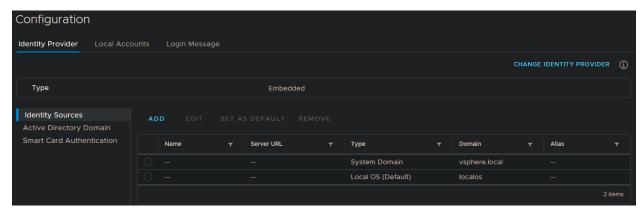

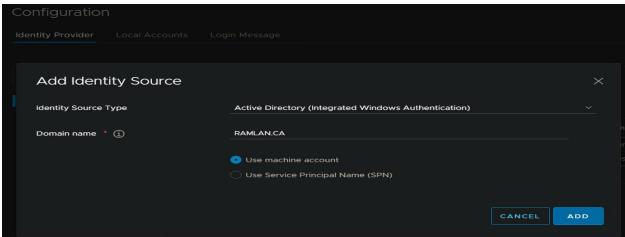

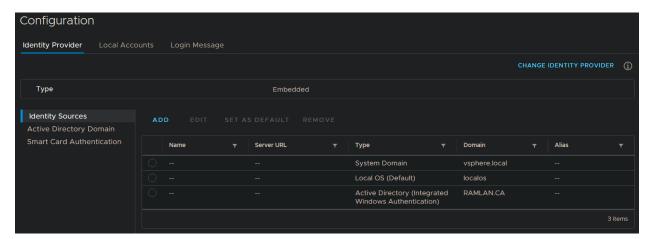

From Access Control – Global Permissions – We will add VADMIN group that, I created in ADUC earlier and grant Administrator level access to vCenter Server.

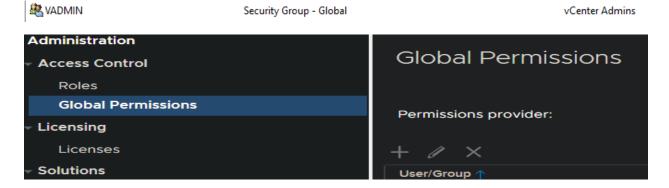

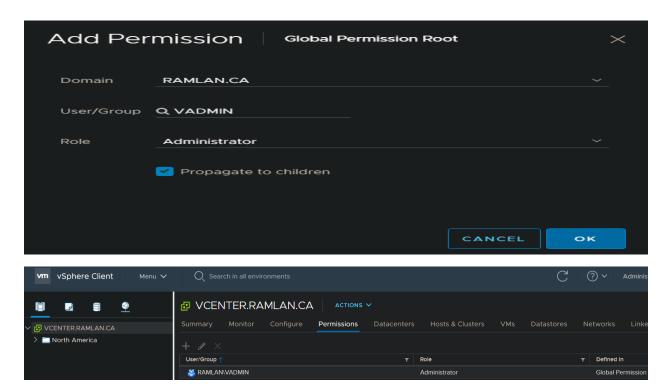

Now logout of vCenter and login as AD Administrator

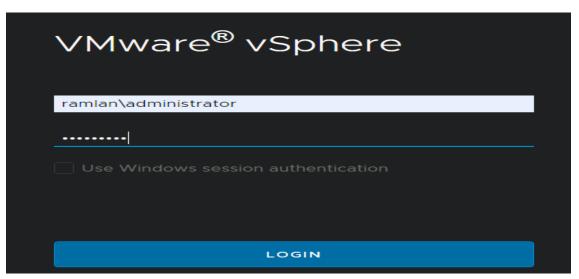

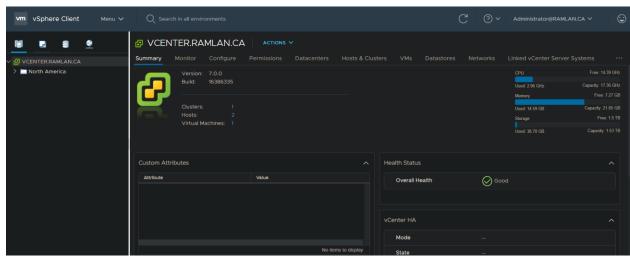

#### vMotion:

If you want to move machine from one host to another host, we have to use vMotion and it requires physical or virtual adapter for configuration. Since, I have only ONE physical adapter per host, I will use the same for vMotion. Here is the configuration.

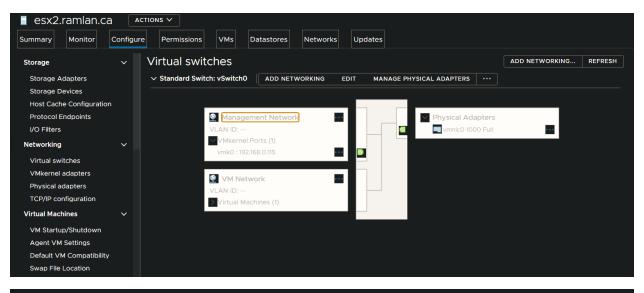

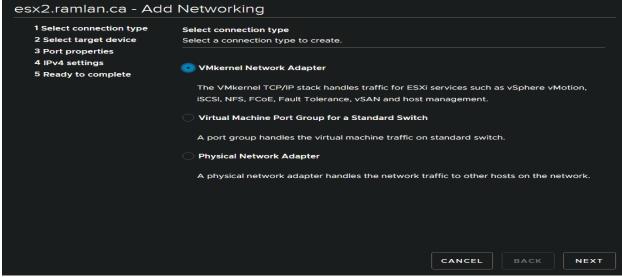

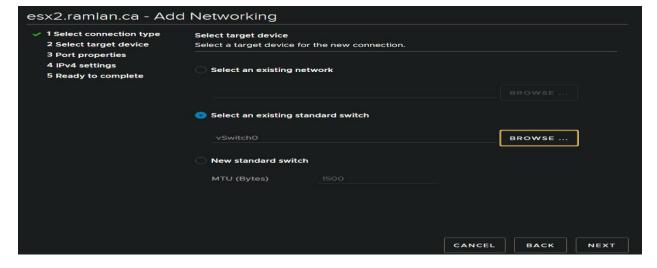

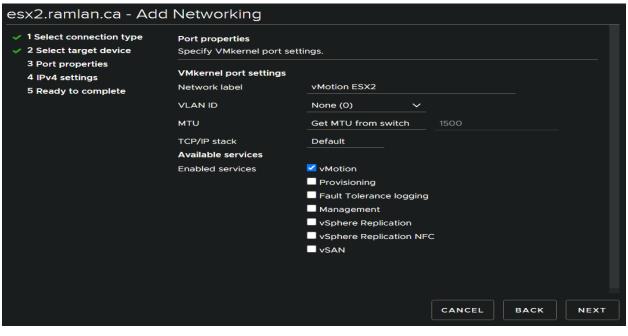

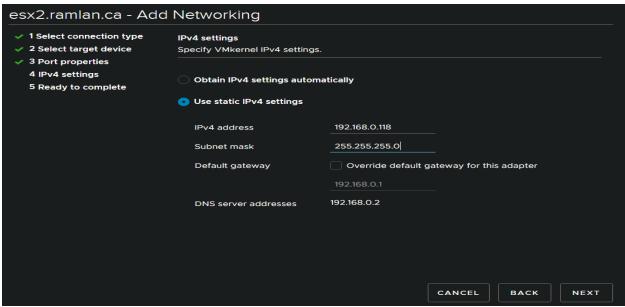

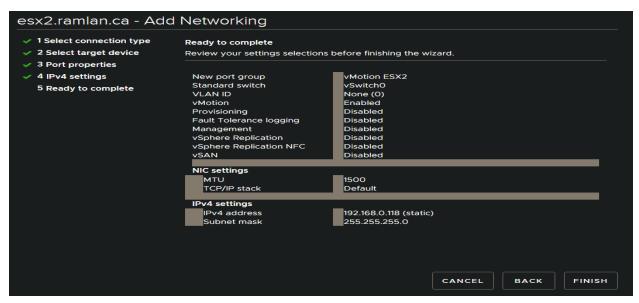

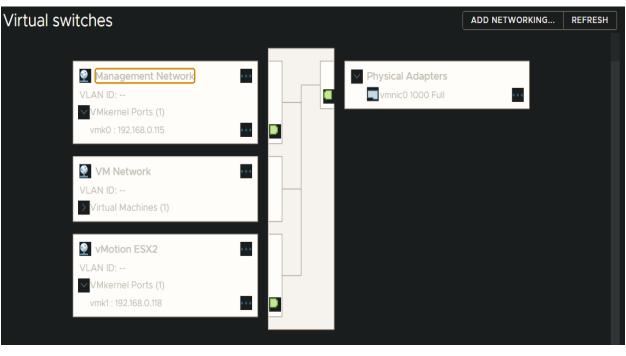

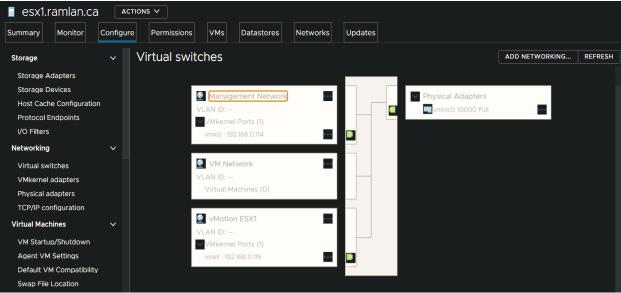

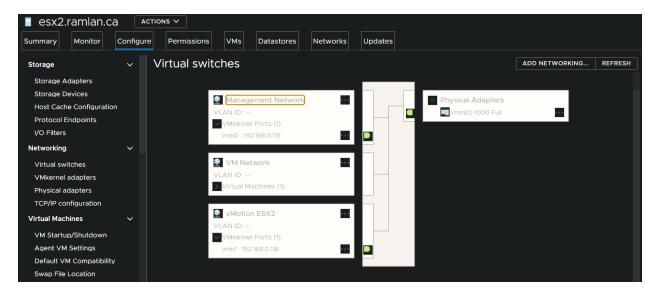

## **Datastore Cluster:**

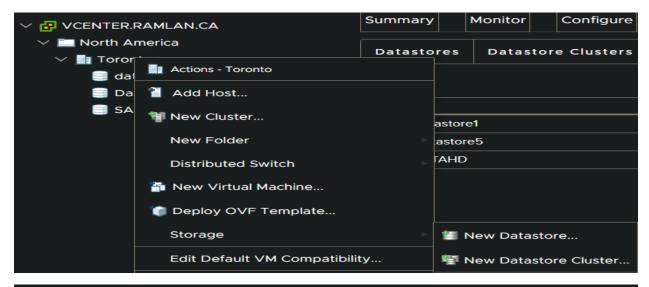

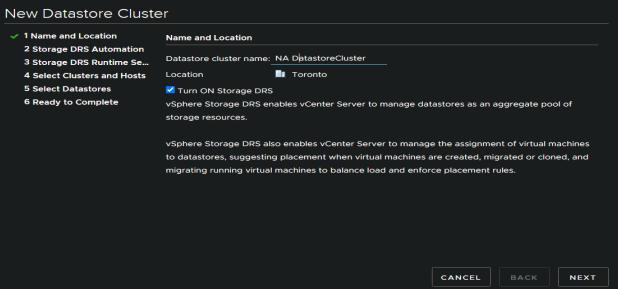

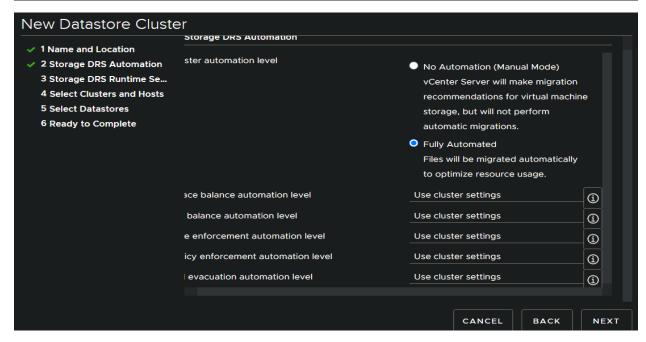

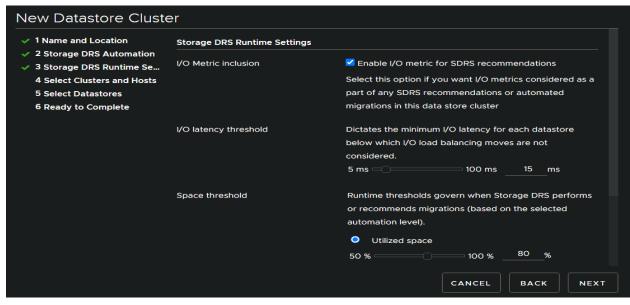

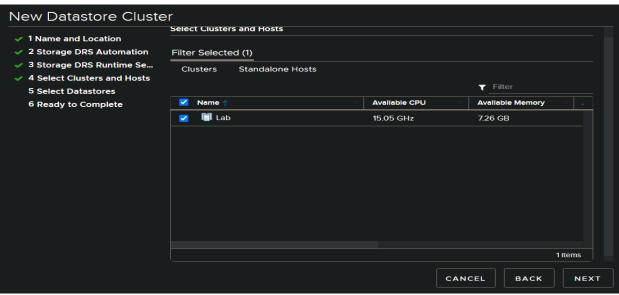

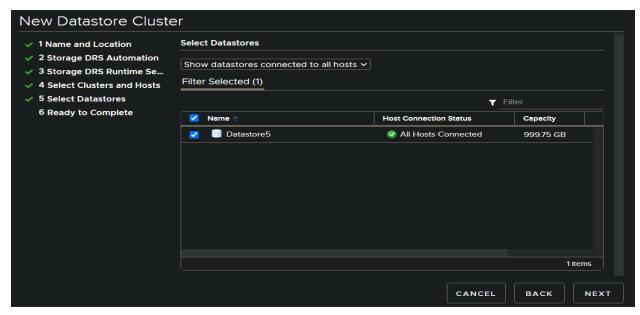

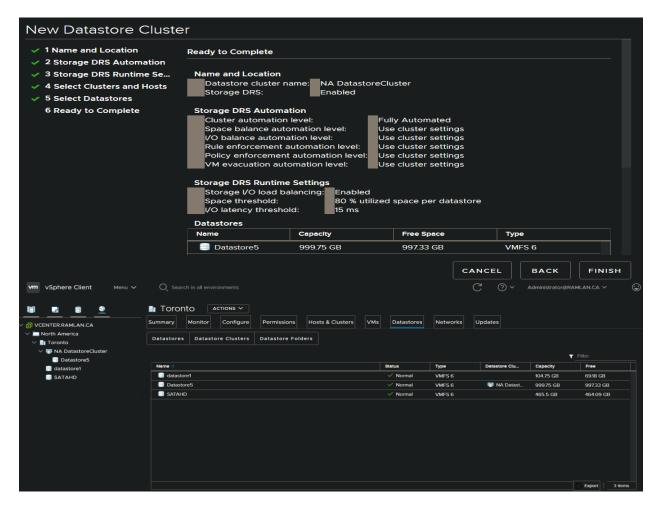

#### **Roles & Privileges & Permissions:**

From here you can create new roles and add the privileges/permissions user will get on vCenter to manage Host within the environment.

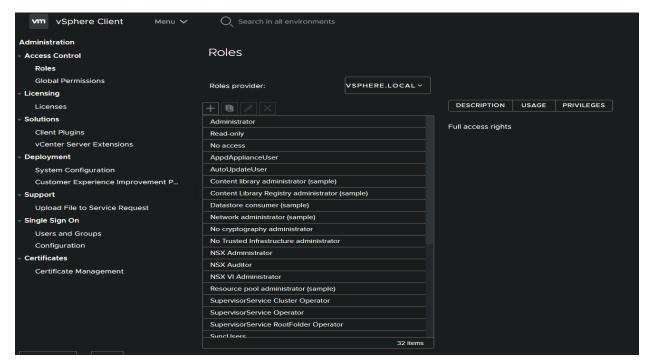

# **Install Root Certificate**

Fix https not secure error: Check this link https://kb.vmware.com/s/article/2108294

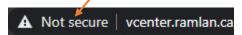

#### https://vcenter.ramlan.ca

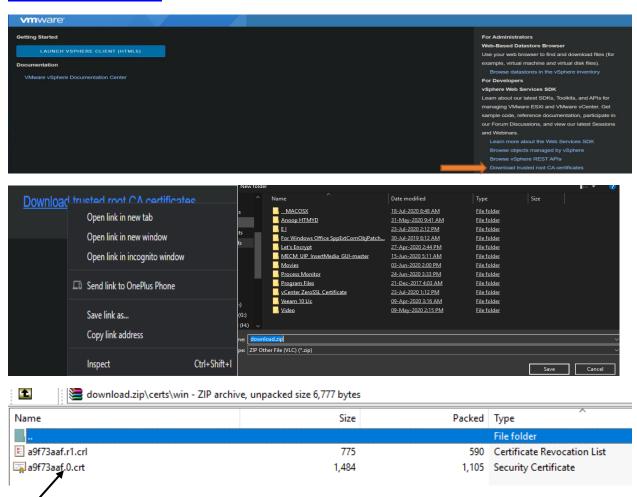

Open MMC – Certificate – Computer Account – Certificates – Trusted Root Certificate – Import above .crt. Logout and login to vCenter – the error should disappear.

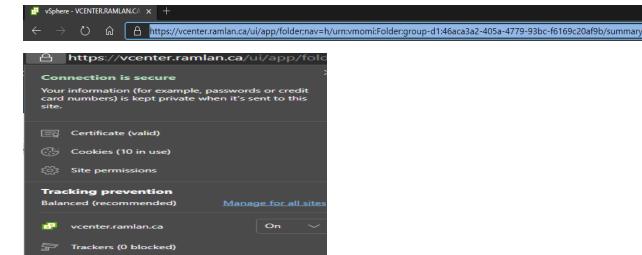

# **Enable DRS & HA**

You can enable DRS and HA for the cluster. Here are the details. There is a lot you can play around.

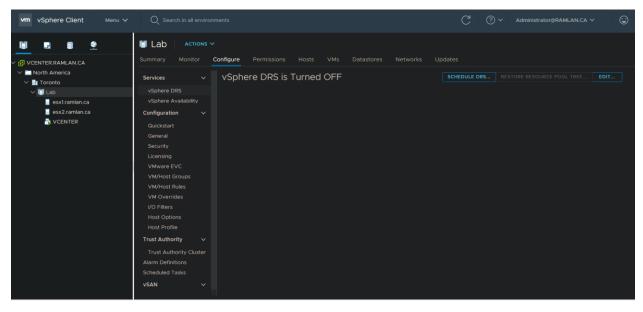

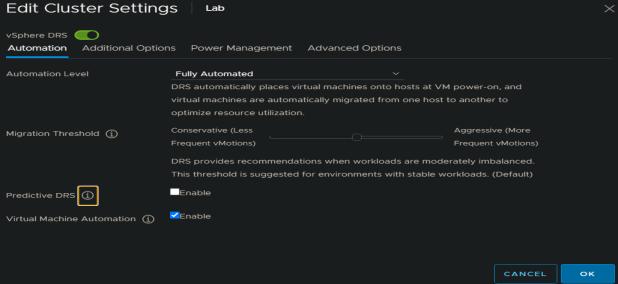

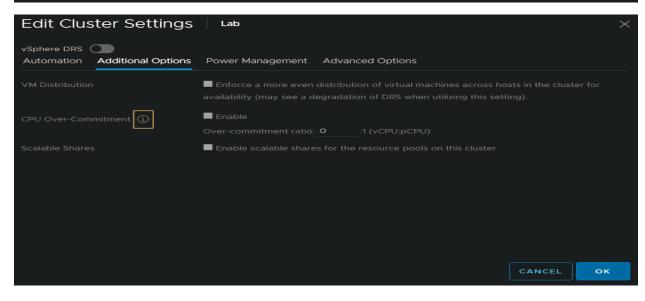

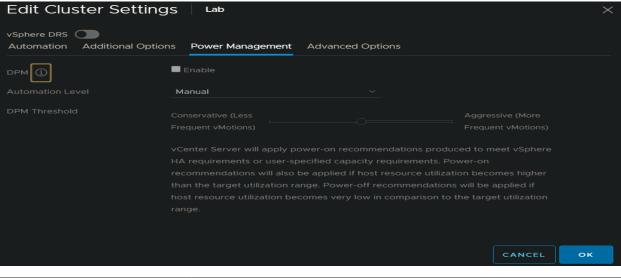

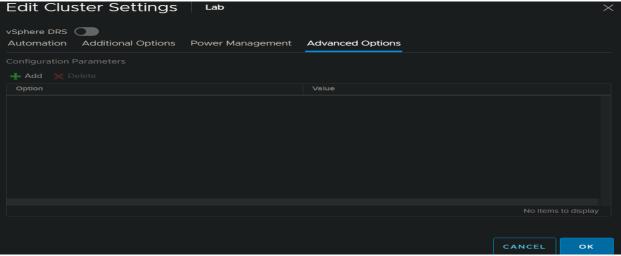

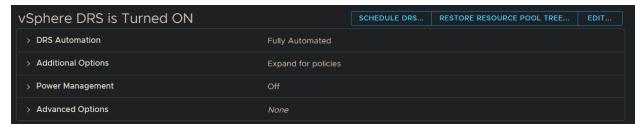

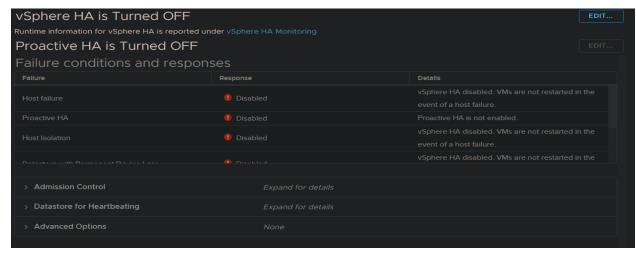

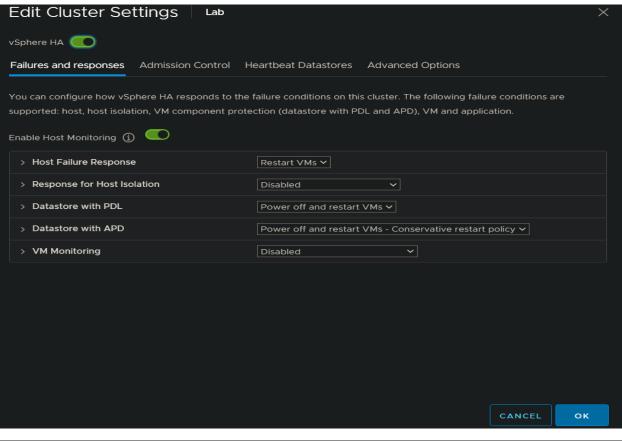

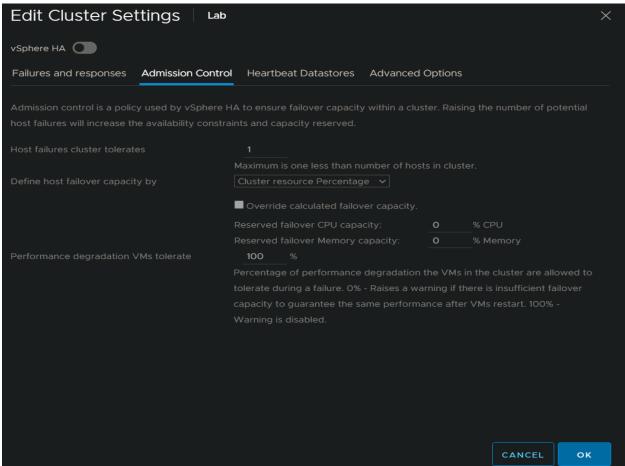

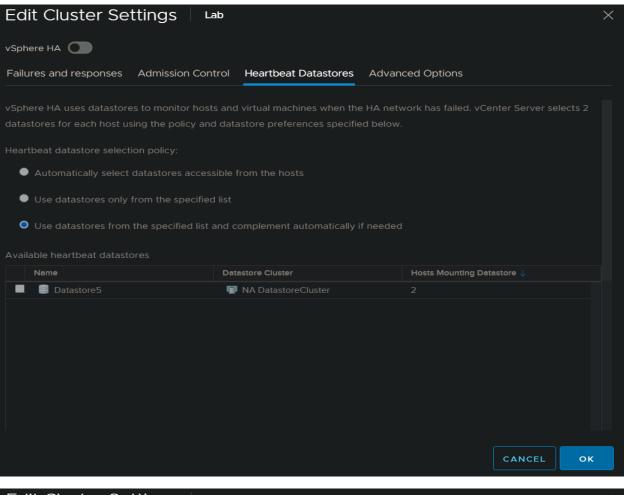

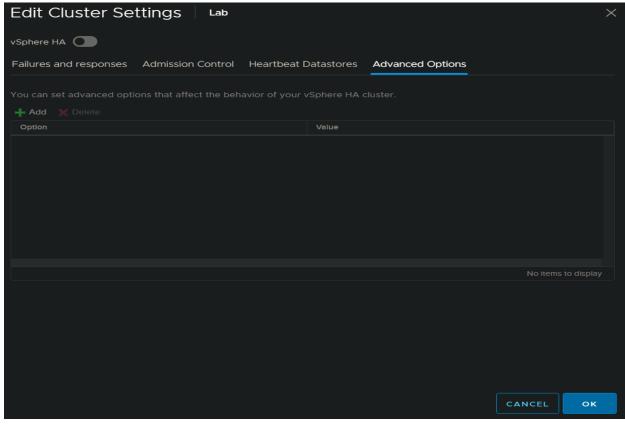

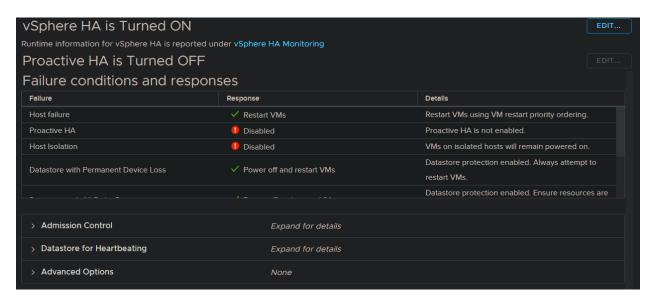

With this we have completed some of the post configuration on vCenter Server 7 Appliance. I will add more blogs later when, I get time to explore more.

Thanks

Ram Lan 24<sup>th</sup> July 2020